Szegedi Tudományegyetem TTIK Kísérleti Fizikai Tanszék

# SZAKDOLGOZAT

# **A HANG TERJEDÉSI SEBESSÉGÉNEK MÉRÉSE LabVIEW-ban**

Készítette: Szabó Norbert Attila Fizika BSc szakos hallgató

Témavezető: Makra Péter Egyetemi tanársegéd SZTE TTIK Kísérleti Fizikai Tanszék

Szeged

2010

## **Bevezetés**

A hangokat egyik legfontosabb érzékszervünkkel, a fülünkkel érzékeljük. A hang, mint bennünket érő egyik legfontosabb külső inger, kérdésköre már az első ókori görög gondolkodókat is foglalkoztatta.

A hang terjedéséhez könnyen belátható, hogy időre van szükség. Azt a tapasztalati tényt, hogy a hang forrásához közelebb elhelyezkedő megfigyelő hamarabb érzékeli a hangot, mint távolabb található társa, már az ember megjelenésének idejében felismerték.

A középkorban már kísérleteket folytattak a hang terjedési sebességének meghatározására. Felismerték, hogy a hang lényegesen lassabban terjed, mint a fény. Ezt a tényt használták ki akkor is, amikor a távolban található ágyú látható elsütésétől (fényjel keltése) mérték a dörrenés észlelésének idejét, és az eltelt idővel elosztották az ágyú megfigyelőtől mért távolságát a hang terjedési sebességének meghatározásához, mivel a fény sebessége olyan nagy, hogy a fény észlelőhöz történő eljutásának idejét elhanyagolhatjuk.

A szakdolgozat a hangsebesség mérésének egyszerű eszközökkel kivitelezett, számítógép által támogatott demonstrálásának céljából készült, bizonyítandó, hogy elfogadható relatív hibájú eredményeket kaphatunk céleszközök, drága berendezések használata nélkül is. A számítógép mára háztartási eszközzé vált, a többi felhasználható eszköz is megtalálható minden háztartásban, illetve kisseb kiadás vállalásával beszerezhető.

A dolgozatban részletesen bemutatásra kerülő kísérlet a hangsebesség meghatározásának egyik klasszikus kísérletének, a Kundt féle kísérletnek egy modern változata. A méréstechnika fejlődésével elérhetővé váltak számítógépet felhasználó, könnyen módosítható kísérleti rendszerek. Ezen rendszerek egyike a National Instruments LabVIEW terméke, amelynek 8.0-ás verziója került felhasználásra.

## **Célkitűzések**

A témaválasztás fő oka a LabVIEW szoftver önálló megismerése, elmélyülés az általa nyújtott lehetőségek széles tárházában.

Jelen szakdolgozat célja a LabVIEW fejlesztési környezet erőforrásainak felhasználásával a hang terjedési sebességének meghatározása, egyszerű és olcsó eszközök felhasználásával. Fontos demonstrálni azt, hogy a fizikai kísérletezés nem csak drága céleszközök felhasználásával történhet. Természetesen nem várható el ezektől az eszközöktől az, hogy minden eddiginél pontosabb értékeket kapjuk, de nem ez a cél, hanem az, hogy bemutassam, hogy Öveges professzor mintájára, kézzelfoghatóvá, szórakoztatóvá tehető a fizikai kísérletek kivitelezése.

A kérdéses sebesség részletesen tárgyalt meghatározásának módja hasonlatos a később ismertetendő Kundt csöves hangsebesség mérési eljáráshoz, de a leglényegesebb különbség abban áll, hogy itt a rezonátor cső hossza meghatározott, és a cél a csőben kialakuló állóhullámok frekvenciájának meghatározása, melyekből számítható a hang terjedési sebessége a közegben.

A fent ismertetett módszeren kívül egyéb módszereket is megemlítek, melyek szintén egyszerűen megvalósíthatóak.

## **Elméleti áttekintés [1] [2] [3] [5]**

A hang terjedése gáz halmazállapotú közegben a nyomás periodikus változásaként jellemezhető. Mivel ez a periodikus nyomásváltozás periodikus zavar terjedése ezért hullámként tekinthetünk rá. A hang terjedési sebességének szakdolgozatom szerinti módszerének tárgyalásához szükséges áttekinteni a hullámtani illetve hangtani alapokat. A módszer lényeges eleme a hanghullám amplitúdó-idő szerinti leírásának Fourier transzformációja (amplitúdó-frekvencia) a kialakult állóhullámok frekvenciájának meghatározásához.

### *A hang keletkezése és érzékelése*

Kísérleti tapasztalat, hogy hangot akkor hallunk, ha valamely rezgő test, más szóval hullámforrás, megfelelő intenzitású és frekvenciájú hullámai a közvetítő közeg nyomásingadozásai révén hangingert, majd hangérzetet váltanak ki bennünk. A hangforrás általában valamilyen rezgő test, vagy közeg. Hangforrásra példa a rezgő hangvilla, a rezgő húr, a rezgő lemez, a síp, a sziréna stb. *Ha a hullámforrás rezgése periodikus, zenei hangról beszélünk, ellenkező esetben a hangot zörejnek (pl. fékcsikorgás), illetve dörejnek nevezzük (robbanás, dörgés).*

A hang szubjektív jellemzői között szerepel a *hangerősség*, a *hangmagasság* és a zenei hangokra a *hangszínezet*. Ezeknek megfelelő *objektív jellemzők a hangintenzitás, a hangfrekvencia, valamint az alaphang és a felharmonikusok együtthangzása*. A hangszín fizikai alapja az, hogy a hangforrás több saját frekvenciával rendelkezik. A legkisebb frekvenciájú hangot alaphangnak, ennek egész számú többszöröseit felhangoknak nevezzük. Az alap- és felhangok együttes hangzása adja a hangforrás sajátos hangszínét.

Az emberi hallás szerve a fül, amely három alapvető részre osztható. A külső fül a kagylóból, valamint a külső hallójáratból áll, s ezt a középső fültől a dobhártya választja el. A középső fül részei a hallócsontocskák (kalapács, üllő, kengyel). Ezek közvetítik a külső hangingert 20-22-szeres erősítéssel a dobhártyától az ovális ablakig, amely a kerek ablakkal együtt a középső és a belső fül határa. A középső fület az Eustach-kürt köti össze az orr- és garatüreggel. Ezen keresztül egyenlítődik ki a külső és a belső levegőnyomás a dobhártya két oldalán. A belső fül folyadékkal telt, bonyolult "labirintus", amelynek legfontosabb részei a csiga és a félkörös ívjáratok. A csigában helyezkedik el a hallás folyamatában legfontosabb szerepet játszó alaphártya. Ezen helyezkedik el az idegrostok végeit tartalmazó Corti-féle szerv. A kívülről érkező rezgések a folyadék közvetítésével megrezgetik az alaphártyán elhelyezkedő több ezer szőrsejt egy részét, és ezek a deformációk átterjednek a Corti-féle szervre is, ahonnan az ingerület az agyba jut.

Az emberi fül számára *hallható hangok* frekvenciája körülbelül a 20 Hz – 16000 Hz tartományba esik. *A 20 Hz-nél kisebb rezgésszámú hangot infrahangnak, a 16000 Hz-nél magasabbat ultrahangnak nevezzük.*

#### *Hullámok*

A tapasztalat szerint rugalmas közeg tetszőleges helyén létrehozott deformáció átterjed a közeg többi részére. A hang jellemző példa a levegőben gerjesztett hullámokra. Kisméretű hangforrás esetén növekvő gömbfelület mentén távolodik a forrástól. *Általában rugalmas hullámnak nevezzük a rugalmas közegben keltett deformáció térbeli terjedését.* Aszerint, hogy a deformáció gömb vagy sík mentén terjed, gömb-, illetve síkhullámokról beszélünk. A gömbhullám síkmetszete a körhullám, a síkhullámé az úgynevezett egyenes hullám.

A deformáció véges sebességgel terjed a közegben. Ha a közeg homogén és izotrop, akkor a sebesség az adott közegre jellemző állandó.

Szilárd anyagokban nyíró- és nyomófeszültségek egyaránt ébredhetnek. A két fajta feszültség két fajta hullámot gerjeszt az anyagban, melyeket az alakváltozás és a zavar terjedési iránya szerint különböztetjük meg. *Ha a részecskék elmozdulása merőleges a terjedési irányra, transzverzális vagy haránt irányú hullámról beszélünk* (1. ábra). *Amikor a kitérés és a terjedés iránya megegyezik, a hullámot longitudinális vagy hosszmenti hullámnak nevezzük* (2. ábra).

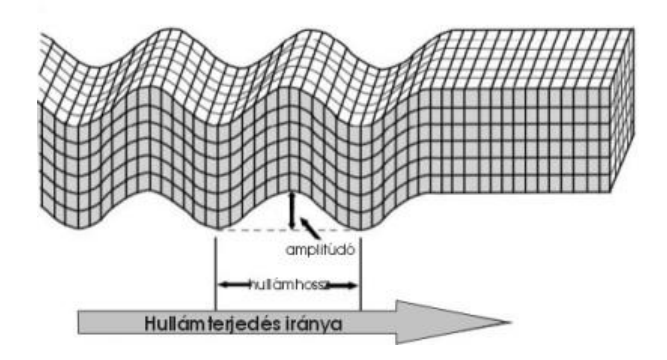

1. ábra. Transzverzális hullám

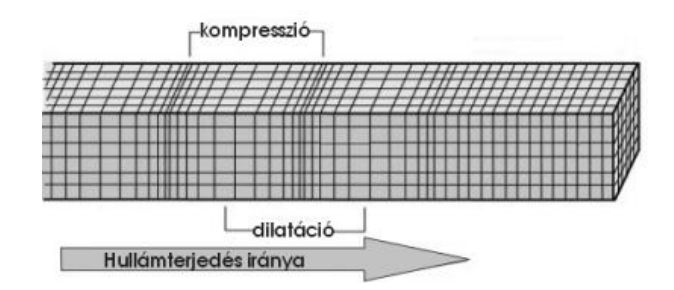

2 ábra. Longitudinális hullám

Folyadékokban, gázokban, ahol a nyíróerők elhanyagolhatók, csak térfogati rugalmasság van, a deformáció nyomásváltozásban nyilvánul meg. Ilyen periodikus nyomásváltozás a hang is. Ezekben az anyagokban csak longitudinális hullámok kelthetők.

A hullámokra jellemző mennyiségek:

- hullámhossz
	- o jele:  $\lambda$ ; hosszúság dimenziójú, mértékegysége:  $[\lambda] = m$ .
- amplitúdó
	- o jele: A; hosszúság dimenziójú, mértékegysége:  $[A] = m$ .
- periódusidő
	- o jele:  $T$ ; idő dimenziójú, mértékegysége:  $[T] = s$ .
- frekvencia
	- $\circ$  jele:  $f(vagy v)$ ; dimenziója idő dimenziójának reciproka, mértékegysége:  $f = Hz$  (Hertz) =  $1/s$ .

A periódusidő és a frekvencia közötti ismert összefüggés:

$$
f=\frac{1}{T}
$$

A hullámok leírásakor gyakran használjuk a körfrekvenciát (jele:  $\omega$ ; dimenziója megegyezik a frekvenciáéval, mértékegysége:  $\lceil \omega \rceil = 1/s$ .), ami a frekvenciával a következő összefüggésben áll:

$$
f=\frac{\omega}{2\pi}
$$

A hullámok szokásos ábrázolása kitérés (amplitúdó) – idő grafikonon történik:

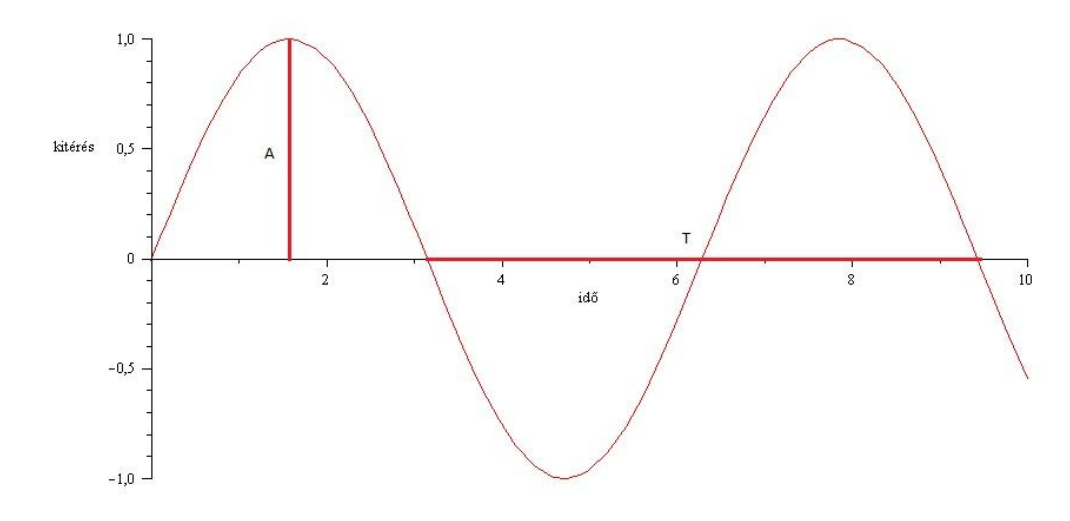

3. ábra. Kitérés – idő grafikon

#### *Periodikus hullámok*

Általában nem egyszeri, hanem periodikus deformációval keltünk hullámokat. Ily módon a hullámokat, mint térben és időben periodikus jelenséget tanulmányozzuk. Ennek a jelenségkörnek jellemző, speciális részét képzik az úgynevezett *szinuszos hullámok*. Fourier tétele szerint: általában bármilyen  $f(t)$  periodikus folyamat (az  $f(t)$  függvénynek eleget kell tennie bizonyos matematikai követelményeknek), amelynek periódusa  $T$  (azaz  $T$  ( $\neq$  0) az a legkisebb időköz, amelyre  $f(t + T) = f(t)$ , egyértelműen előállítható olyan, megfelelő amplitúdókkal és fázisállandókkal bíró harmonikus rezgések összegeként, amelyek

körfrekvenciái az adott  $f(t)$  rezgés körfrekvenciája ( $\omega = \frac{2\pi}{T}$  $\frac{z_n}{T}$ ) és ennek egész számú többszörösei, így bármilyen a feltételeknek megfelelő folyamat tárgyalható szinuszos rezgések összegeként.

$$
f(t) = \frac{a_0}{2} + \sum_{n=1}^{\infty} (a_n \cos n\pi t + b_n \sin n\pi t)
$$

Az egyenlet jobb oldalán álló (általában) végtelen sok tagot tartalmazó *Fourier-sor*   $a_n$ ,  $b_n$  (ill. c<sub>n</sub>,  $\gamma_n$ ) együtthatói (a Fourier-együtthatók) matematikai úton kiszámíthatók, az alábbiak szerint:

$$
a_0 = \frac{2}{T} \int_0^T f(t)dt
$$
  

$$
a_j = \frac{2}{T} \int_0^T f(t) \cos(j\omega t)dt
$$
  

$$
b_j = \frac{2}{T} \int_0^T f(t) \sin(j\omega t)dt
$$

ahol *T* a periódusidő.

Speciális esetekben bizonyos együtthatók zérusok lehetnek, a gyakorlatban pedig az adott függvényt sokszor már a sor első néhány tagjának összege elég jól megközelíti. A sor tagjait alkotó  $c_n \sin(n\omega t + \gamma_n)$  harmonikus rezgéseket *részrezgésnek*, ezek közül az  $\omega$ körfrekvenciájút *alaprezgésnek,* a többit *"felharmonikusoknak"* nevezzük. Egy periodikus függvénynek Fourier-sorba való fejtését, vagyis az együtthatók meghatározását *harmonikus analízisnek* nevezzük. Fontos megemlíteni, hogy páros függvények ( $f(t) = f(-t)$ ) Fouriersorában csak páros összetevők, tehát csak koszinusz-függvények jelennek meg. A páratlan függvények ( $f(t) = -f(-t)$ ) Fourier-sorában pedig csak szinusz-függvények szerepelnek.

Ha az  $f(t)$  függvény Fourier-sorában álló rezgések (mindig pozitívnak választható)  $c_n$ amplitúdóit a fázisállandók figyelmen kívül hagyásával az  $n = 0,1,2, \cdots$  rendszámoknál felmérjük, ez az ábrázolás – az optikából átvett elnevezéssel – az  $f(t)$  periodikus folyamat (*vonalas*) *spektruma vagy színképe.* A spektrum grafikus ábrázolása szemléletes képet ad arról, hogy a vizsgált függvényben (jelben) az egyes frekvenciakomponensek milyen erősséggel szerepelnek.

#### *Haladó hullám*

A térben valamerre elmozduló maximumhelyű hullámokat *haladó hullám*oknak nevezzük. Az utóbbiak térben és időben egyaránt változó kitérések jellemzik, amiket így írhatunk le (a hullámegyenlet megoldásaként adódik):

$$
y = A(z, t) \cos(\omega t - kz + \varphi),
$$

ahol  $A(z,t)$  az amplitúdó burkológörbéje, k a hullámszám és  $\varphi$  a fázis. Komplex formalizmusban a koszinuszos kifejezés átírható az alábbi alakba:

$$
e^{i(kx-\omega t)}.
$$

A hullám  $\nu$  sebességét megadó formula:

$$
v=\frac{\omega}{k}=\lambda f.
$$

## *Állóhullámok*

Az egy helyben maradó maximumhelyű hullámokat *állóhullámoknak* nevezzük. Mindkét végén szabad (például a középen befogott pálca), illetve mindkét végén rögzített kötél esetén a hullámhossz és a kötélhossz között fennáll az

$$
l = 2k\frac{\lambda}{4}
$$

összefüggés, egyik végén szabad, másik végén rögzített kötél esetén pedig az

$$
l = (2k+1)\frac{\lambda}{4}
$$

összefüggés, akkor tartósan állóhullámok jönnek létre, ahol *k* pozitív egész. A kötélen tartósan lesznek nulla amplitúdójú helyek, ezek a *csomópontok*, amelyek félhullámhosszanként követik egymást, és az ugyancsak fél hullámhossznyi távolságonként következnek a maximális amplitúdójú pontok, a *duzzadóhelyek*. Haladó hullámban minden pont azonos amplitúdóval és egy hullámhosszon belül különböző fázisban rezeg, állóhullámban pedig az amplitúdó függ a helytől és félhullámhosszon belül minden pont azonos fázisban rezeg. Az állóhullámok különböző eseteit a 4.ábra mutatja. Adott hosszúságú kötélen, húron, rúdon stb. tehát nem jöhet létre tetszőleges esetben állóhullám, csak a fenti feltételek teljesülése esetén.

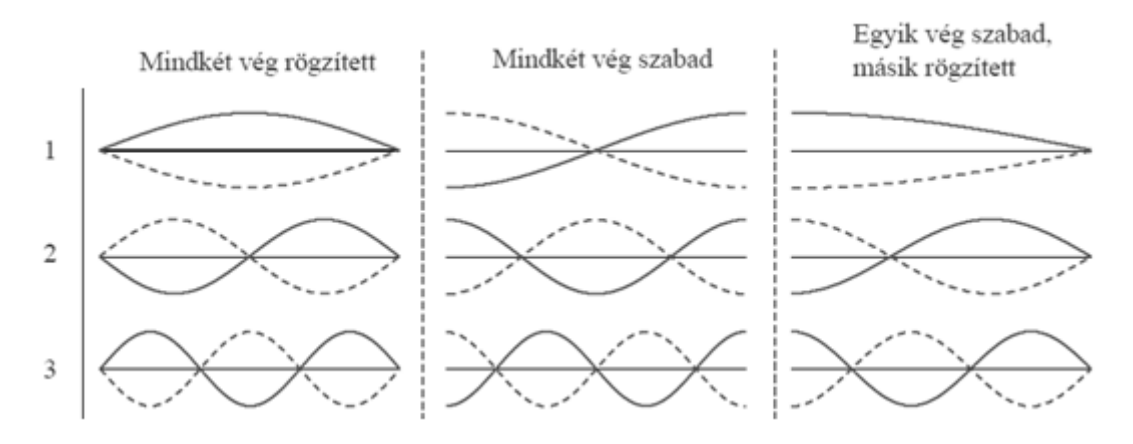

4. ábra. Az állóhullámok esetei

A rugalmas közegekhez rendelhetünk úgynevezett *sajátfrekvenciát*. Minden olyan rezgésszámot, amely mellett a közegben állóhullámok alakulhatnak ki, az illető közeg sajátfrekvenciájának nevezzük

Az imént elmondottak érvényesek a longitudinális hullámokra is. Állóhullámot valósíthatunk meg például csavarrugón, ha megfelelő frekvenciával rezgetjük. A rugó mentén helyben maradó sűrűsödések és ritkulások figyelhetők meg.

Az állóhullámok leírhatók haladó hullámok interferenciájaként, mivel a végpontokról a hullám visszaverődik és így a két irányban haladó hullámok interferenciát okoznak.

Az állóhullámok kialakulása jellegzetes rezonancia jelenség. Ha a hullámforrás frekvenciájával "ráhangolunk" a közeg valamely saját rezgésszámára, állóhullám jön létre. Kis csillapodás esetén a visszaverődések és a hullámforrás rezgető hatásának eredményeként egyre nagyobb amplitúdójú állóhullámokat kaptunk, és bekövetkezhet a "rezonanciakatasztrófa" is.

Rezgő lemezek is használhatók hangforrásként (dob, cintányér). Kísérleti tapasztalat szerint a lemezeken szintén állóhullámok alakulnak ki; a rögzítési helyektől és attól függően, hogy a vonóval hol keltjük a hullámot, a lemezre hintett homokszemcsék változatos geometriájú csomóvonalak (nyugalmi helyek) mentén rendeződnek, melyek ábrázolása a *Chladni-féle porábra*. (Ernst CHLADNI (1756-1827) német fizikus.)

A síp hangját vagy rezgő lemez, vagy a síp nyílásánál periodikusan leváló örvény kelti (nyelvsíp és ajaksíp). Mindkét esetben a síp dobozában levő levegőoszlopban jönnek létre állóhullámok. A zárt síp egyik végén zárt, a nyitott síp mindkét végén nyitott rezgő levegőoszlopnak tekinthető.

Csőbe zárt levegőben, gázban megvalósuló állóhullámok bemutatására szolgáló klasszikus eszköz az August KUNDT (1839-1894) német fizikusról elnevezett *Kundt-cső* (5. ábra). Az egyenletesen szétszórt, kevés parafareszeléket tartalmazó üvegcsövet mindkét végén rúddal ellátott dugattyú zár el. Ha az egyik dugattyú rúdját papírral vagy kettévágott parafa dugóval dörzsöljük, a rúdban longitudinális hullámokat keltünk, amelyek a dugattyú közvetítésével rezgésbe hozzák a csőbe zárt gázoszlopot. A másik dugattyú fimon elmozdításával elérhető, hogy a csőben állóhullámok alakuljanak ki, aminek eredményeként a parafareszelék rendeződik, miközben a legnagyobb amplitúdójú helyeken a reszelék élénk mozgást végez. A rúd két végén (mint rögzített végeken) csomópontok vannak. (Egyszerűbb a kísérlet, ha a dugattyús hullámkeltő rudat gumimembránnal helyettesítjük, és hangforrásként hanggenerátorral megszólaltatott hangszórót használunk.)

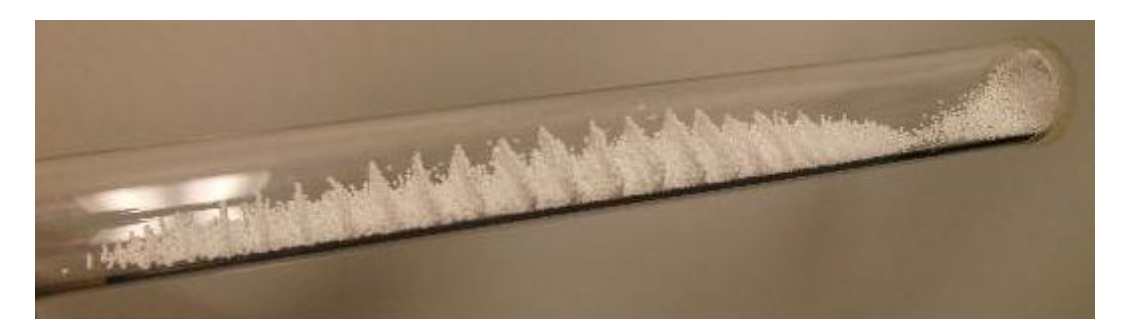

5.ábra. Kundt-cső

*Kundt-csöves kísérlet* alkalmas a hang terjedési sebességének meghatározására gázokban. A hangforrás rezgésszámának ismeretében, valamint a hullámhossz mérésével a terjedési sebesség a

$$
v_{hang} = \lambda f
$$

összefüggésből egyszerűen kiszámítható. Különböző gázokbeli terjedési sebességek arányának meghatározásához a hangforrás frekvenciáját sem kell ismernünk. Ha ugyanis a kísérletet például levegővel majd világítógázzal telt csővel végezzük el, akkor rögzített rezgésszám mellett fennáll a

$$
\frac{c_1}{c_2} = \frac{\lambda_1}{\lambda_2}
$$

arány. Feltéve, hogy  $c_1$ ismert,  $\lambda_1$ és  $\lambda_2$  mérése után  $c_2$  egyszerűen adódik.

Könnyen és látványosan demonstrálhatók az állóhullámok a Heinrich RUBENS (1865-1922) német fizikusról elnevezett *Rubens-csővel* (6. ábra). A cső hossza mentén lyuksorral ellátott, egyik végén gumimembrános csőbe világítógázt vezetünk, majd a lyuksor mentén meggyújtjuk. Amíg a membrán elé tett hangszóró nem szól, a vízszintes csövön a gázlángok magassága egyenlő. A hangforrás frekvenciájának változtatásával elérhető, hogy a gázlángok magassága periodikusan változzék a cső egyik végétől a másikig. Tapasztalat szerint a cső két végén és közben  $\lambda/2$  közönként minimumok alakulnak ki. A jelenség magyarázata az, hogy a kisméretű láng "érzékeny" a nyomásingadozásra. A maximális nyomásváltozás helyén, az úgynevezett nyomási duzzadóhelyeken ingadozik a legerősebben, s ha a láng elég kicsi, ki is alszik; az állandó nyomású helyeken (nyomási csomópontokban) pedig változatlan magasságú marad. A nyomási duzzadóhelyeket jelzi a legkisebb magasságú láng. (A Kundt-csőben viszont ezeken a helyeken marad nyugalomban a reszelék, ezért mozgási csomópontoknak is nevezzük őket, az állandó nyomású helyeket pedig, ahol a reszelék mozgása a legnagyobb, mozgási duzzadóhelyeknek.)

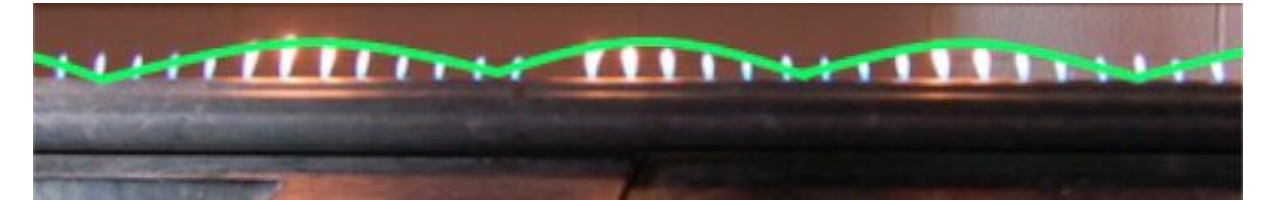

6. ábra. Rubens-cső

A húrhoz hasonlóan a hangvillát is nyílással ellátott dobozra szokták erősíteni abból a célból, hogy az így egyesített hangforrás nagyobb intenzitással sugározza ki a hangenergiát. A dobozt és a benne levő levegőt a hangvilla rezgése gerjeszti. Ha a doboz hossza a hangvilla által kibocsátott hang hullámhosszának negyedrészével,  $\lambda$ /4-gyel vagy ennek páratlan számú többszörösével egyenlő, akkor a levegőoszlop rezonál a primer hangforrással, ilyenkor az egyesített hangforrás a legnagyobb intenzitással szól

A hangvilla rezonátordobozát a lehető legpontosabban "ráhangolják" a primer hangforrás alapfrekvenciájára. A hangszerek testét viszont úgy készítik, hogy egyetlen rezgésszámra se következzék be rezonancia, mert a sok hang közül a rezonáló hang sokkal nagyobb hangerővel szólna. (Néha előfordul, hogy például a rádió, illetve a TV-készülék mély zenei hangokra "berezeg", amitől a zene élvezhetetlenné válik.)

A rezgő levegőoszlopok lehetséges hullámhosszai, illetve frekvenciái a következő feltételeknek tesznek eleget:

$$
\lambda_k = \frac{2l}{k} \quad \text{és} \quad f_k = \frac{v_{hang} k}{2l} \quad , \qquad k = 1, 2, \cdots
$$

ha a levegőoszlop mindkét végén zárt (Kundt-cső), illetve mindkét végén nyitott, és

$$
\lambda_k = \frac{4l}{2k+1}
$$
,  $f_k = \frac{v_{hang}(2k+1)}{4l}$ ,  $k = 1,2,...$ 

ha a levegőoszlop egyik végén zárt és a másik végén nyitott. A fenti formulákban *l* a levegőoszlop hossza,  $v_{hang}$  a hang terjedési sebessége a levegőben.

### *A hang terjedési sebessége gázokban*

A terjedési sebességre, elméleti úton az adiabatikus folyamtokra hidrodinamikában tanultak alapján, adódik, hogy: (Tehát csak a termodinamikai hőmérséklettől függ.)

$$
v_{hang} = \sqrt{v \frac{R}{M} T}.
$$

A hang terjedési sebessége az előbbiek alapján normál körülmények között a nyomástól független, hőmérsékletfüggése pedig:

$$
v_{hang} = v_0 \sqrt{1 + \frac{T}{273{,}15}} \,,
$$

ahol T a °C-ban megadott hőmérséklet,  $v_0$  pedig a hang terjedési sebessége 0 °C-on ( $v_0$  = 331,5  $m/s$ ). Erre a formulára jó közelítést ad az alábbi egyenlet:

$$
v_{hang} = (v_0 + 0.6 * T) \frac{m}{s}.
$$

A hangsebesség meghatározásának két lehetséges módozata van:

A közvetlen módszer: a hangsebességet a  $t$  idő alatt megtett  $s$  útból számítjuk az alábbi képlet alapján (Mai technikával igen pontos eredmény nyerhető):

$$
v_{hang} = \frac{s}{t}
$$

Ezen módszerrel történő hangsebesség meghatározás fizikatörténeti állomásai:

- 1660.Lőfegyver torkolattüzével (firenzei akadémia)
- 1738.Két ágyú torkolattüzével (párizsi akadémia), időmérésre másodperc ingát használtak és  $s = 29$  km mellett  $v_{hang} = 337,18$  m/s értéket kaptak 6 °<sub>c</sub>C-on
- 1822.Laplace kérésére a Francia Tudományos Akadémia megismétli a kísérletet normálértékek (0 °C és 760 Hgmm) mellett
- 1826.A hang vízben való terjedésének első elfogadható pontosságú mérése Genfi tavon, vízbe süllyesztett harang és sztetoszkóp felhasználásával ( $v_{hang} = 1600 \, m/s$ ).

A közvetetett módszer a hang hullámhosszának és frekvenciájának mérésével a hangsebesség így adódik:

$$
v_{hang} = \lambda f
$$

Ilyen közvetett kísérleti módszer a Kundt-féle cső illetve a Quincke-féle interferenciacső.

#### *Fourier transzformáció*

A különböző jelek (folytonos és diszkrét) analízise során fontos eszköz a Fourier transzformáció. A Fourier transzformáció lineáris transzformáció, mely megfordítható. A hanghullámból (amplitúdó – idő) spektrumképet készít (amplitúdó – idő) így kevert hangok analízise során is alkalmazzák. A diszkrét Fourier transzformáció a mintavételezett jelekre alkalmazható. A Fast Fourier Transform (FFT, gyors Fourier transzformáció) egy rendkívül hatékony algoritmus a diszkrét Fourier transzformáció illetve annak inverzének végrehajtásához (2<sup>n</sup>egyenközű minta esetén használható). A Fourier-sorba fejtés is egy fajta Fourier transzformáció.

Jelölése:

$$
\mathcal{F}{f(t)}=F(\omega)
$$

Kiszámítása:

$$
F(\omega) = \int_{-\infty}^{\infty} f(t) e^{-i\omega t} dt
$$

Inverzének kiszámítása (normált):

$$
f(t) = \frac{1}{2\pi} \int_{-\infty}^{\infty} F(\omega) e^{i\omega t} d\omega
$$

Diszkrét Fourier transzformált kiszámítása:

$$
F_k = \sum_{n=0}^{N-1} f_n e^{-\frac{2\pi i}{N}kn} \quad k = 0, 1, \cdots, N-1
$$

## **Méréstechnikai áttekintés [4] [6] [7]**

A mérés a jelenségekről való ismeretek megszerzésének alapvető módszere. A mérés célja valamely mért mennyiséget jellemző mérőszám nagyságának, arányának meghatározása. Ehhez rögzíteni kell a számérték kifejezéséhez alapul vett mértékegységet.

A méréstechnikai eljárások során a külső jeleket megfelelő formában érzékelőkkel (szenzor) begyűjtjük, a kapott jelet kondicionáljuk (jelátalakítás), majd ezt feldolgozzuk. A feldolgozás általában gépi környezetben, számítógéppel, vagy céleszközzel történik. Szükséges lehet még visszacsatolás biztosítása, beavatkozás is, melyhez szintén szükséges a képzett jel átalakítása, majd maga a beavatkozás (aktuátor).

A hanggal kapcsolatos mérések menete a következő. A külső jel a hang, ami periodikus nyomásváltozás. A hang kezelésénél alkalmazott szenzor a mikrofon, a hangot megfelelő specifikációjú elektromos jellé alakítja. A jelet különböző szűrökkel kondicionálhatjuk. A kapott elektromos jel analóg, viszont a feldolgozó egységek digitálisan működnek ezért szükséges a jel digitalizálása. A digitalizálás analóg-digitális (A/D) konverter felhasználásával történik és két részből áll: mintavételezés és kvantálás. Több fajta A/D átalakítási eljárás ismeretes, ezek mindegyike "adatvesztéssel", minőségromlással jár. A mintavételezési frekvencia szabja meg, hogy egy másodperc alatt hányszor mérjük az aktuális bemeneti jel feszültség értékét, és ábrázoljuk számként. A megfelelő mintavételezési frekvencia kiválasztásakor érvényesülnie kell a Nyquist-Shannon mintavételi elvnek, tehát a mintavételezési frekvenciának nagyobbnak kell lennie, mint a jel sávszélességének kétszerese, megfelelő szűrés mellett.

A hangkeltés menete a következő. A megszólaltatni kívánt hangminta egy számokból álló sorozat. Ezt a sorozatot D/A konverter segítségével analóggá kell alakítanunk, mivel az aktuátorunk, a hangszóró feszültségvezérelt. A beavatkozás a hang által keltett nyomásváltozás formájában jelentkezik.

Mivel minden mérés rendelkezik hibával, ezért ki kell térni a hibák számítására is. Az ismertetendő méréseknél a mért értékek irodalmi értéktől való relatív hibája, illetve szórása kerül alkalmazásra:

$$
\varrho_{i} = \left| 1 - \frac{v_{m\acute{e}rt,i}}{v_{irodalmi}} \right|,
$$
\n
$$
\sigma = \sqrt{\frac{\Sigma (v_{m\acute{e}rt,i} - \overline{v_{m\acute{e}rt}})^{2}}{n-1}},
$$

ahol  $v_{m\text{\'{e}rt},i}$  a kapott hangsebesség,  $v_{irodalmi}$  a hangsebesség hőmérséklettől való függése alapján számolt hang terjedési sebesség,  $\overline{v_{m\acute{e}rt}}$  a mért hangsebességek átlaga.

#### *Virtuális méréstechnika*

Korunk fejlett számítástechnikai tudása, illetve a számítógépek mindenki általi elérhetősége lehetővé teszi a méréstechnika virtuálisan történő kezelését, illetve a virtuális méréstechnika elterjedését. A mérésekhez kapcsolódó feladatokat (mint az adatgyűjtés, adatkonverzió, számítások, megjelenítés) számítógéppel végezhetjük. Olyan mérőeszközöket készíthetünk, melyek jelentős része a szoftveresen megvalósított, mégis valódi méréseket végezhetünk. Mivel a mérőműszerbe "beleláthatunk", könnyen módosíthatunk rajta, több műszert is különböző kísérleti elrendezésbe helyezhetünk hatékony eszköz áll rendelkezésünkre.

Nem elhanyagolandó szempont, hogy a műszerek szoftveres megvalósítása illetve módosítása lényegesen gazdaságosabb, mint az olykor igencsak drága és érzékeny mérőműszerek beszerzése illetve módosítása.

A mai virtuális méréstechnikai rendszerek nagyszámú előre megvalósított részegységgel rendelkeznek, melyek szinte korlátlanul kombinálhatóak, így rendkívül változatos feladatok elvégzésére alkalmasak.

Természetesen a külső jelek érzékeléséhez szenzorok; és a legtöbbször analóg jelek számítógép által feldolgozható digitális jelekké történő átalakításához (és viszont) A/D (D/A) konverterek szükségesek. Ezek alkotják a műszereink valóságos, hardver részét.

A méréstechnikai rendszerek lehetőséget adnak szimulációk lefuttatására is, így akár teljesen virtuálisan is végrehajthatunk méréseket, így erőforrásokat és időt takaríthatunk meg komplex rendszerek tervezésénél, mivel nem szükséges minden egyes változtatás fizikai kivitelezése, hanem minden összeállítás tesztelhető virtuális módon is.

#### *LabVIEW*

A LabVIEW a National Instruments virtuális méréstechnikai programcsomagja. A komplex fejlesztői környezet fejlesztése 1986-ban kezdődött, már több mint 20 éve tart. A szoftver grafikus programozási környezetet biztosít kifinomult mérések, tesztek, vezérlések megvalósításához. A grafikus környezetben könnyen értelmezhető ikonok és huzalozás segítségével folyamatábra jelleggel lehet felépíteni a kívánt összeállításokat. A LabVIEW-hoz több ezer féle hardver kiegészítő csatolható. A szoftver több száz beépített függvénykönyvtárral (built-in library) rendelkezik, így könnyen használható alap építőegységekkel rendelkezik, többek között az adatfeldolgozás és megjelenítés területén is.

A rendszerrel készíthető állományokat **Virtual Isntrument**-nek (továbbiakban VI) nevezzük. Lehetőség nyílik ismétlődő feladatok külön VI-ben történő megvalósítására, melyet későbbi összeállításainkba beágyazhatunk (subVI), ezzel jelentősen megnövelve az áttekinthetőséget. A programcsomag által kínált építőegységek is ilyen beágyazott virtuális műszerek. A LabVIEW 8-as verziójában megjelentek a gyors (Express) VI-k, melyek több VI egyesítéséből, leegyszerűsítéséből képződtek, ezzel egyszerűsítve a programozást.

A LabVIEW tovább bővíthető különböző kapcsolható eszközök lekezelését végző meghajtó programok, kiegészítő lehetőségek telepítésével.

A program rendkívül széles példaprogram és oktatóprogram választékkal rendelkezik, ami lényegesen megkönnyíti a használatának, programozásának elsajátítását, ötletek merítését.

A VI-k két fő felülettel rendelkeznek: a Front Panel illetve a Block Diagram. A Front Panel-en az elemek három családja helyezhető el: vezérlő elemek (Control), kijelző elemek (Indicator) és dekoráció (Decoration). A vezérlő elemek a program bemenetei, értékük manuálisan állítható. A kijelző elemek a program kimenetei, értéküket a program futása határozza meg. A Front Panel fontos eszköztára a vezérlés eszköztár (Controls Palette) innen választhatunk az elhelyezhető elemek közül. A Block Diagram a VI belsejét, programját mutatja. Itt történik a grafikus programozás. A beépített függvényeket és eljárásokat a függvény eszköztárban (Functions Palette) találjuk. A mindkét felületen elérhető eszköz eszköztár (Tools Palette) segítségével formázhatjuk egységeinket, illetve próbákat (Probe)

illetve töréspontokat (Breakpoint) helyezhetünk el. Az utóbbi két egységnek jelentős szerepe van a program működési rendellenességeinek vizsgálatakor, illetve nagyon hasznos segítséget nyújtanak a programozás során. A próbával változók aktuális értékei írathatjuk ki, a törésponttal megállíthatjuk a program futását, hibakeresés (Debug) céljából.

A program változóit kijelző, vezérlő elemek és konstansok formájában tudjuk kezelni. Ilyen elemeket, mind a Front Panelen mind a Block Diagramon elhelyezhetünk. Egy ki- vagy bemeneti változóra kattintva a menüsorból kiválaszthatjuk, hogy milyen típust szeretnénk létrehozni (Create). Fontos megemlíteni a kezdőértékek beállítását, amivel sokkal könnyedebbé tehető a felhasználás.

A változók, mint minden programozási nyelvben különböző típusokkal rendelkezhetnek. A LabVIEW a változókat különböző színekkel kezeli. A felhasznált típusok a következőek:

- numerikus (numeric): deklarációtól függően lehet egész (integer), dupla (double) stb.. Jel: vékony huzal, egész – kék, dupla – narancs.
- tömb (array): megfelelő típusú numerikus elemek tömbje. Jel: vastag huzal.
- hullám (waveform): LabView beépített hullámformája. Jel: vastag kék-fehér huzal.
- fürt (cluster): különböző típusú változók csoportja. Jel: vastag színes-fehér huzal, típusfüggő.
- logikai (boolean): logikai változó. Jel: pontokból álló zöld huzal

A LabView minden eseményt ellát egy időbélyeggel (Time Stamp), amik használata a pontos időzítések miatt elkerülhetetlen. A hibák lekezeléséhez hasznos segítséget nyújt a hiba (Error) típus, ami hibaazonosítót, illetve teljes kidolgozottság mellett hibainformációkat tartalmaz (A LabView szöveg típusú változója a szöveg (String.).

Minden mérésnél a külső jelet be kell gyűjteni, kondicionálni kell, legtöbb esetben digitalizálni, melyet különböző adatgyűjtő (DAQ: Data Acquisition) egységgel kell elvégezni. A DAQ begyűjti az adatokat és továbbítja azokat a LaBVIEW felé. DAQ kártyákat több cég is gyárt illetve készíthetőek saját magunk által is, vagy felhasználhatjuk DAQ-nak a számítógép egyes egységeit is, így például a hangkártyát.

## *Hangkártya*

A hangkártya a számítógép hangformátumú ki- és bemeneti portja. A hangkártya olyan bővítőkártya, mely hangot ad ki, illetve fogad a programok utasításának megfelelően. A hangkártya végzi a bejövő elektromos jelek feldolgozását, a programozás által megkövetelt hangminták elektromos jellé történő alakítását. A kártyák legfontosabb jellemzői a mintavételezési frekvencia (sampling rate) és a D/A és A/D konverterének felbontása (bit rate). Az eszközök fejlődésének köszönhetően nagyon sok funkcióval bírnak (szintetizátorok, többcsatornás hang, karaoke mód stb.). Csatlakozó felületük általában az alábbi részekből áll:

- Line In: erősítetlen bemenet, a hangkártya fő inputja
- Microphone In: a mikrofon erősített bemenete
- Line Out: erősítetlen kimenet erősítőkhöz történő csatoláshoz
- Headphone Out: erősített kimenet, pl.: fejhallgató csatlakoztatására

A többcsatornás hangzásokhoz, ezeken a csatlakozókon kívül más csatlakozókkal is rendelkezhetnek, illetve át tudják konfigurálni ezen csatlakozókat a programoknak megfelelően.

A hangkártyákat használhatjuk LabVIEWban DAQ megvalósításaként is, mivel képesek elektromos jelből mintavételezésre, illetve elektromos jelek kiadására. Mivel manapság minden számítógépben található legalább alaplapra integrált hangkártya, kézenfekvő megoldás a hangkártyák adatgyűjtésre történő alkalmazása.

## **Hangsebesség mérése LabVIEW szoftverrel**

## **A Kundt-cső megvalósítása [6] [7]**

A korábban már ismertetett Kund-csöves hang terjedési sebesség mérést a LabVIEW környezetben az alábbiak szerint valósítottam meg.

A mindkét végén zárt Kundt-csőben (rezonátor) jellemző frekvenciájú állóhullámok alakulnak ki. Az állóhullámok a rendszerre jellemző alaphangból és annak felharmonikusaiból állnak. Egy folytonos jelből Fourier transzformáció segítségével ábrázolhatjuk illetve számíthatjuk a jelet összetevő rezgések frekvenciáját. Minden rezonátorhosszhoz meghatározott frekvenciaérték tartozik. Az állóhullámok kialakulásának feltételéből az alábbi összefüggéseket kapjuk a hang terjedési sebességére Kundt-cső esetén:

Mindkét végén zárt illetve nyitott cső esetében:

$$
v_{hang} = \frac{2L * f_n}{n},
$$

Egyik végén zárt esetben:

$$
v_{hang} = \frac{2L * f_n}{\left(n - \frac{1}{2}\right)},
$$

mindkét esetben  $v_{hang}$  a hangsebesség, L a rezonátor hossza,  $f_n$  az adott felharmonikushoz tartozó frekvenciaérték,  $n$  a vizsgált felharmonikus sorszáma (az alaphangnál n=1).

A Kundt-cső klasszikus kísérleti felhasználásánál, vagy a rezonátor hosszát, vagy a gerjesztő hang frekvenciáját tudjuk változtatni a hang terjedési sebességének meghatározásához. Az általam vázolt LabVIEW program megszólaló hangként fehérzajt használ, mivel az a hangtechnikában használatos véletlenszerű frekvenciájú zaj, amire igaz, hogy a teljes vizsgált frekvenciatartományon a hangnyomásszintje állandó. Ezáltal a rezonátorcső a fehérzajból "kiválasztja" azokat a frekvenciákat, amiken rezonál.

#### Szükséges eszközök

- 1. hangszóró: Kísérleti tapasztalataim alapján elegendő egy erősítő nélküli hangszóró is, mivel a hangkártya fejhallgató kimenete kellően meg tudja hajtani. Jelen esetben egy számítógépes hangszóró (PC speaker) erősítetlen fele került beépítésre.
- 2. mikrofon: Bármilyen mikrofon megfelel, ügyelni kell az elhelyezésre, hogy pontosan a cső végéhez essen.
- 3. rezonátorcső: Jelen esetben ez egy 500/40-es PVC lefolyócső, melynek toldalék oldala le lett fűrészelve, hogy mindenhol azonos keresztmetszetű legyen, illetve a hangszóró és a mikrofon illesztése miatt. Ennek hossza 50 cm.

A kísérletsorozat kivitelezésekor a mindkét végén zárt eljárás került alkalmazásra.

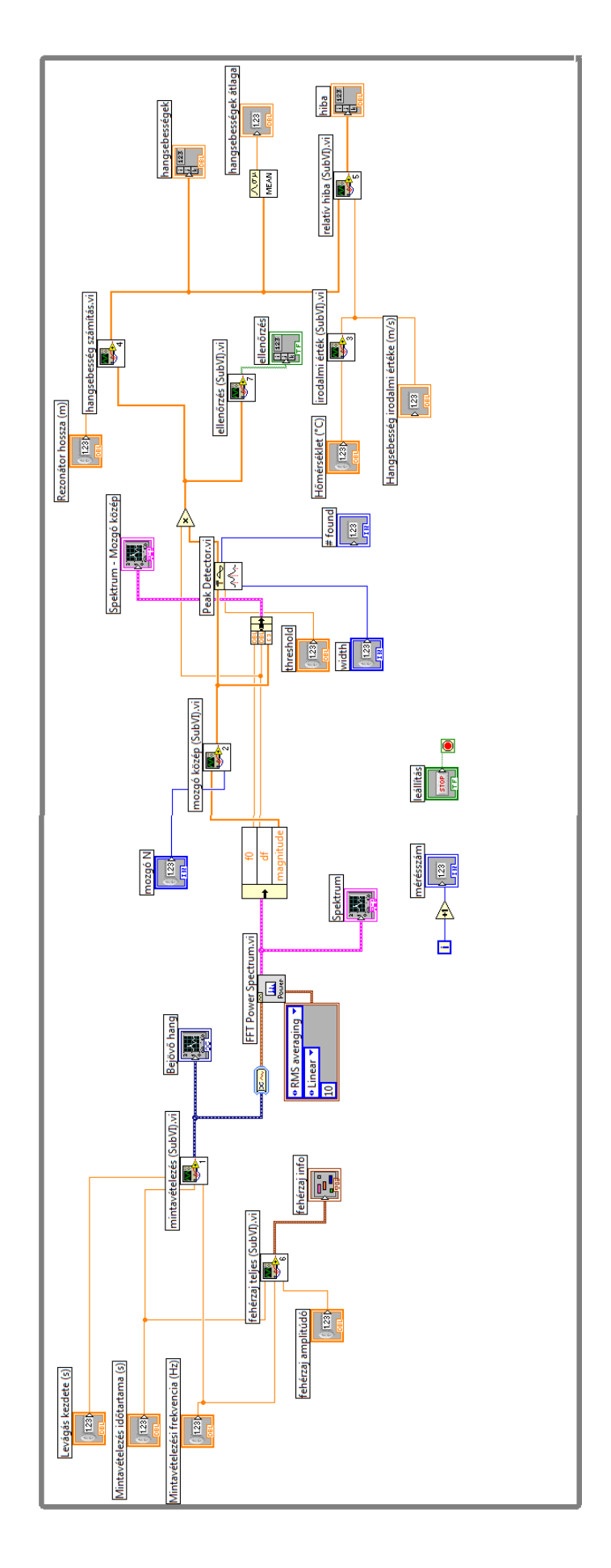

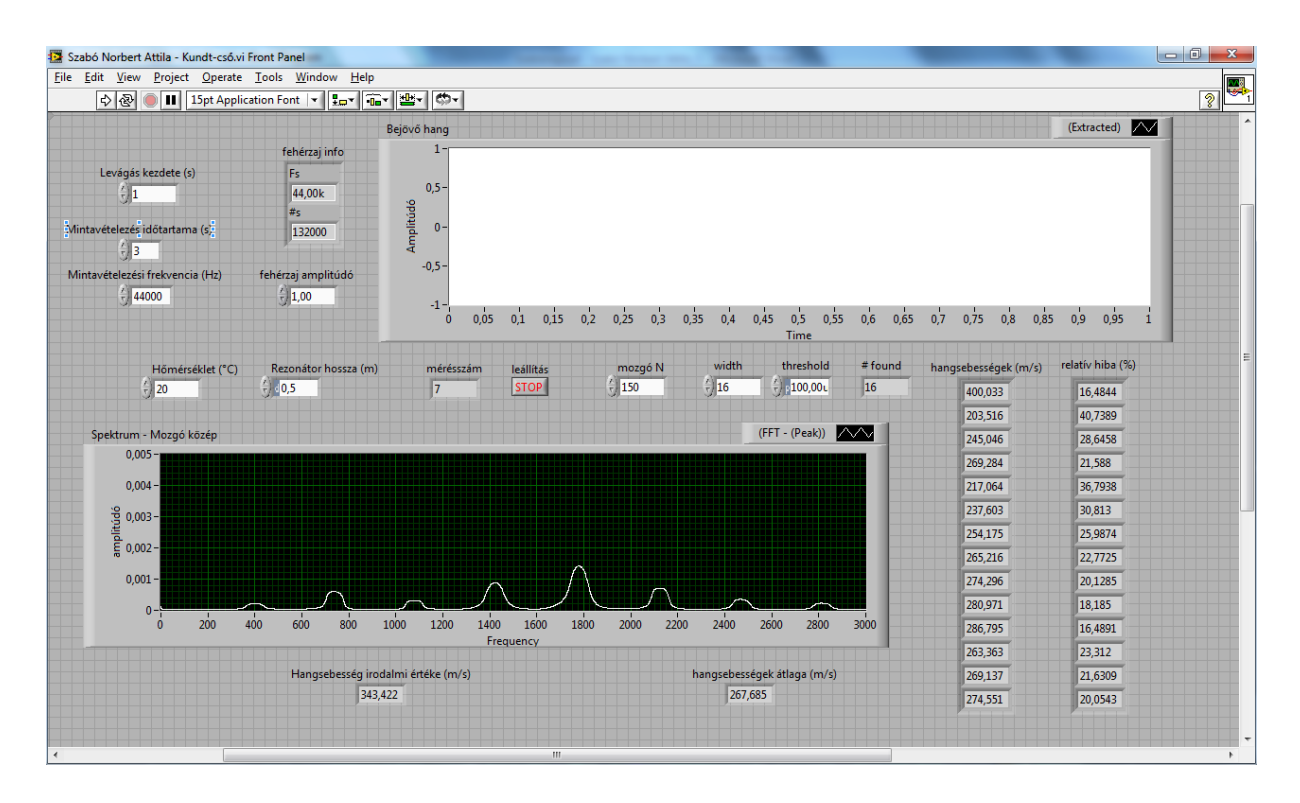

## *Front Panel*

Mint minden LabVIEW alkalmazásban, itt is a Front Panelen találhatóak a beállítási lehetőségek, illetve a kijelzések. Megtalálható itt minden a Block Diagram ismertetésénél megemlített kijelző és beállítási lehetőség. A bejövő hangmintát, a spektrumot, a mozgó közepek módszerének alávett spektrumot grafikusan ábrázolva látjuk. A végeredményeket (hangsebességek, relatív hibák) tömbként ábrázolom, illetve megjelenítem a kapott hangsebességek átlagértékét. Bal oldalon felül és középen találhatóak a beállítási lehetőségek, jobb alul történik az eredmények kiírása.

### *Block diagram*

A block diagramon az áttekinthetőség miatt subVI-ket használok.

### *fehérzaj teljes subVI*

Ezt a subVI-t kétszintű subVI-ként valósítottam meg annak demonstrálására, hogy VIket (és subVI-ket) egymásba tudunk ágyazni.

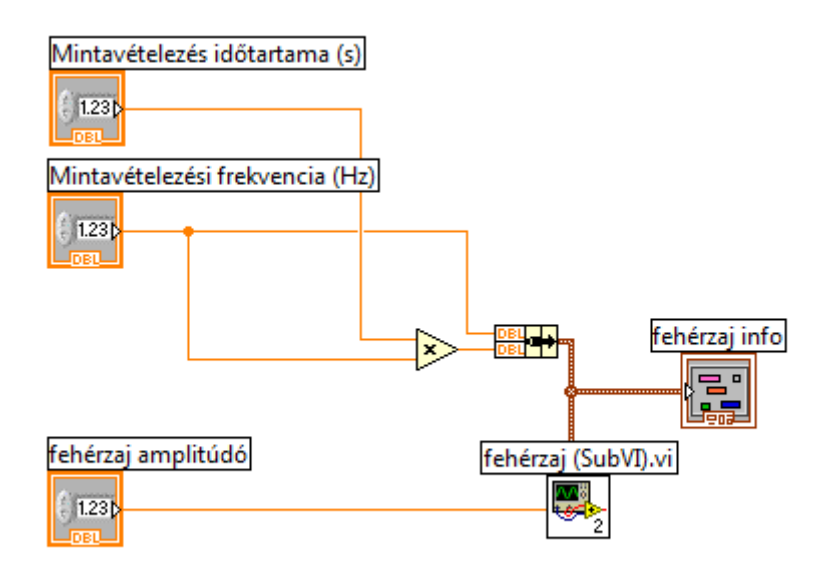

7 ábra. fehérzaj teljes subVI block diagramja

### Bementei:

- Minatvételezés időtartama (s): double
- Mintavételezési frekvencia (Hz): double
- fehérzaj amplitúdó: double

#### Kimenetei:

 fehérzaj info: cluster, mely tartalmazza a megszólaltatott fehérzaj mintavételezési frekvenciáját, illetve a minták számát a hanghullámban

#### Leírás:

Megszólaltatja a szükséges fehérzajt, a bemeneti paramétereknek megfelelően.

### *fehérzaj subVI*

Ez a VI van beágyazva a fehérzaj teljes subVI-be.

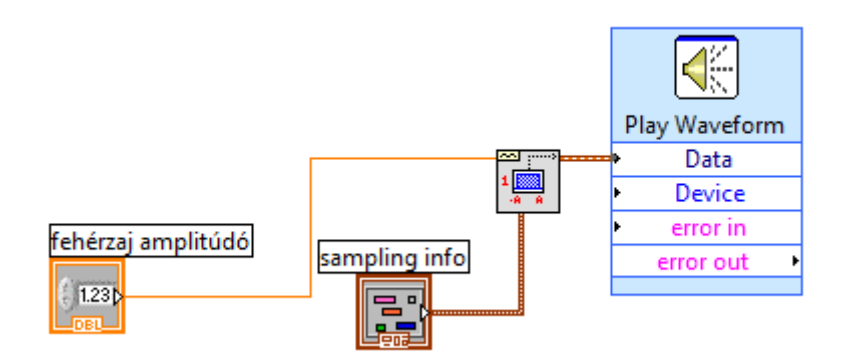

### 8. ábra fehérzaj subVI block diagramja

Bementei:

- sampling info: cluster, mely tartalmazza a megszólaltatott fehérzaj mintavételezési frekvenciáját, illetve a minták számát a hanghullámban
- fehérzaj amplitúdó: double, általában értéke 1.

Kimenetei:

hangkártyán keresztül megszólaltatott hang

Leírás:

Két egységből áll:

- A Play Waveform express vi megszólaltat a kiválasztott eszközön (Device bemenet) egy hullámot (Data bemenet)
- Az Uniform White Noise Waveform egy, bemeneti paramétereknek megfelelő fehérzaj hullámot állít elő

*mintavételezés subVI*

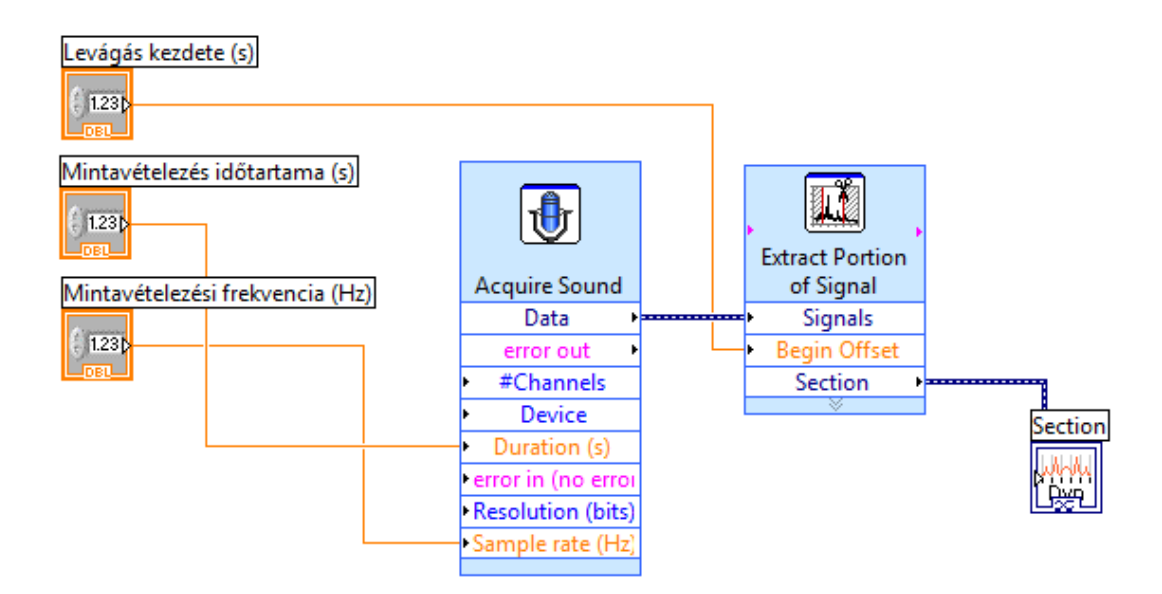

9. ábra mintavételezés subVI block diagramja

### Bementei:

- Levágás kezdete (s): double, később tárgyalt okok miatt a felvett hangminta kezdetéről egy bizonyos darabot le kell vágni, ezt a méretet adja meg. Értéke általában 1.
- Minatvételezés időtartama (s): double
- Mintavételezési frekvencia (Hz): double

### Kimenetei:

dinamikus adat típusú hangminta, a felvett hang

#### Leírás:

Két egységből áll:

- Az Acquire Sound express vi megadott hosszúságú és mintavételezési frekvenciájú hanghullámot rögzít a hangkártya bementéről.
- Az Extract Portion of Signal vi levágja (a beállításnak megfelelően) a hangminta elejét.

A mintavételezés során készített hullámot a Bejövő hang grafikon felhasználásával ábrázoljuk, majd típuskonverziót hajtunk rajta végre, mivel a következő részegységnek az FFT Power Spectrumnak hullámforma (waveform) típusú a bemenete. Ez a vi végzi a gyors Fourier transzformációt, a beállításainak megfelelően. A spektrumot ábrázolva kiderül, hogy

ez a spektrum a feladat megoldásához túlzottan zajos, mint az ábra is mutatja. A spektrumon látható alakzat csúcsainál találhatóak a felharmonikusok frekvenciaértékei. Ezen értékeket kinyerhetjük interaktív formában, amennyiben létrehozunk egy kurzort és annak helyzetéből meghatározzuk a frekvenciát (tehát a kurzorral rá kell mennünk a csúcsra). Csúcskereséssel sokkal stílusosabb megoldás nyújtható.

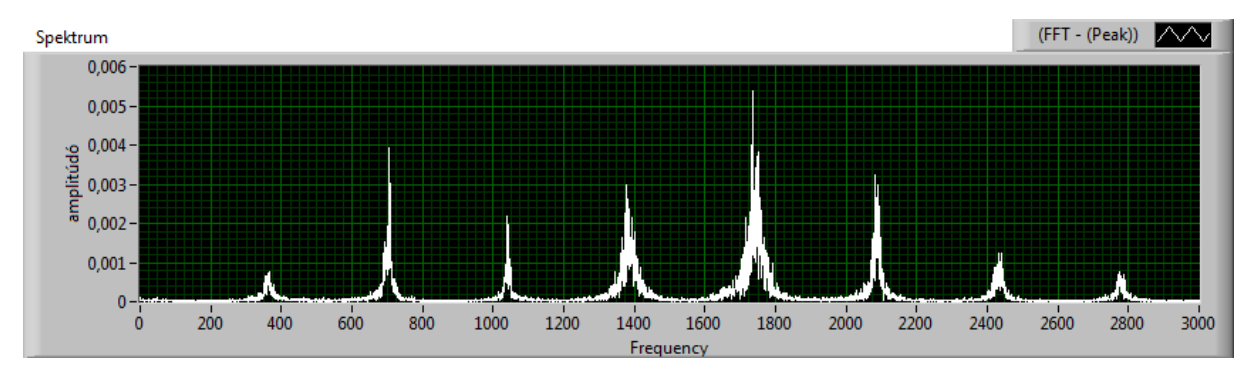

10. ábra. A kondicionálatlan spektrum

Ezen probléma kiküszöbölésére a mozgó közepek módszere került felhasználásra. A módszer lényege, hogy az n-edik pontot az előtte lévő N darab érték átlagának vesszük. Természetesen le kell kezelni azt az esetet, amikor a vizsgált elem sorszáma kisebb, mint N, ilyenkor n darab pontot kell venni. Megvalósítása: a Fourier transzformátor kimeneti clusterét szét kell bontani alkotóira (ezt végzi az Unbundle by Name eszköz), majd a pontok koordinátáit tartalmazó array-t átalakítjuk a mozgó közepek módszerével.

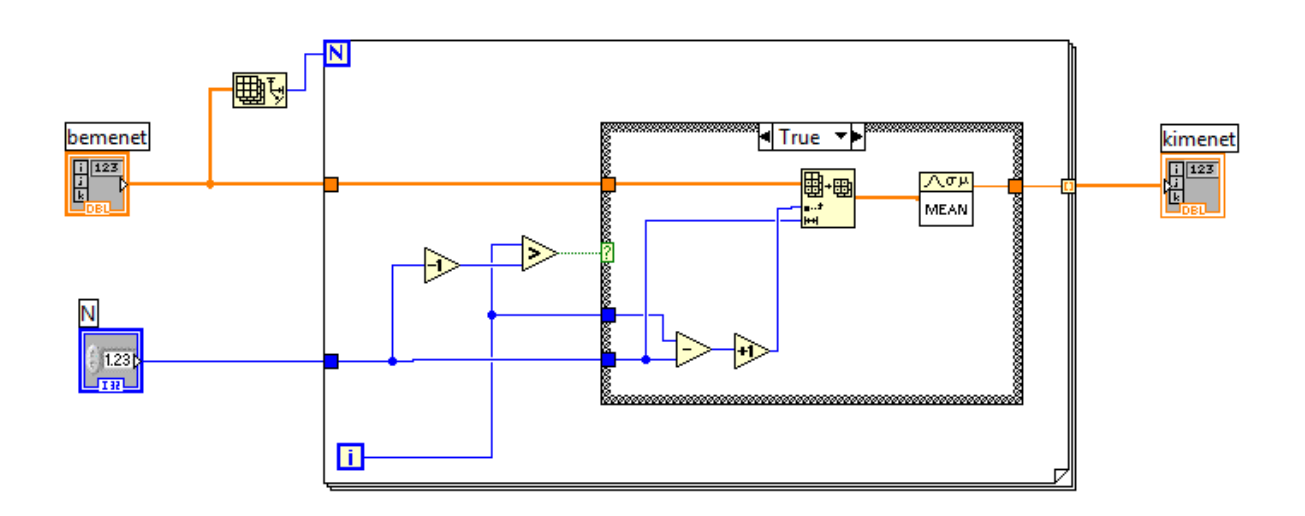

*mozgó közép subVI*

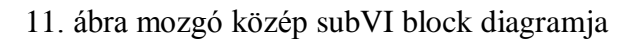

#### Bementei:

- bemeneti tömb
- N: a módszer finomsága

#### Kimenetei:

• kimeneti tömb

### Leírás:

Megvalósítja a mozgó közepek módszerét. Felhasználásra kerül egy FOR ciklus, melynek lépésszáma a bemeneti tömb mérete. az n<N eset lekezelésére egy CASE struktúrát tartalmaz. (FALSE állapothoz tartozó képét a 12. ábra mutatja.)

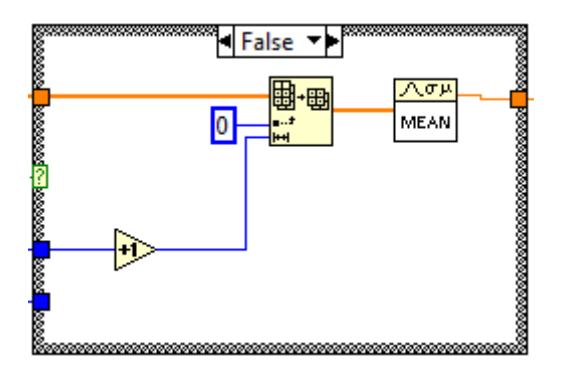

12. ábra. A mozgó közép módszer CASE struktúrája FALSE állapotban

Az eredmény megtekintéséhez összerakjuk a hullám cluster-ét. (tartalma: f0: kezdő frekvencia, df: frekvencia lépéshossz, magnitude: a pontok.)

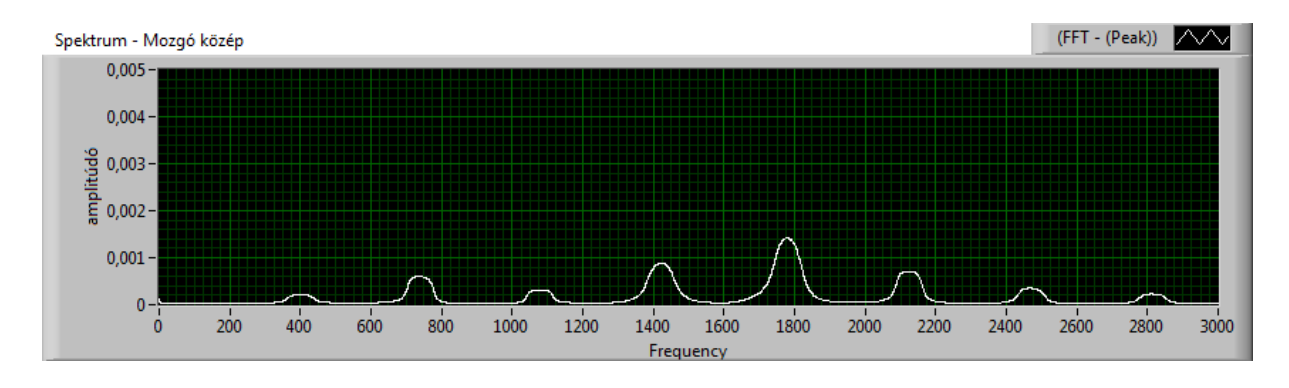

13. ábra. A mozgó közepek módszerének végeredménye

A két ábra összevetése alapján megállapíthatjuk, hogy a mozgó közepek módszerének felhasználásával sokkal könnyebben kezelhető jelalakot kapunk, de észrevehetjük, hogy a csúcsok eltolódtak a pozitív irányba, így magasabb frekvenciaértékeket és ezáltal magasabb végeredményeket fogunk kapni.

A kondicionált tömbünket most már alávethetjük a csúcskeresésnek (Peak Detector). A Peak Detector használatához be kell állítani a megfelelő működéshez szükséges küszöbértéket (treshold), illetve szélességet (width) (megadja, hogy hány pontot használjon a közelítéshez). Ennek megkönnyítésére elhelyeztem egy kijelzést arról, hogy hány csúcsot talált a műszer. Akkor közelítünk a jó eredményhez, ha ezen csúcsok száma, tapasztalatom szerint, 13 – 14 körüli. 3 másodperces 44 kHz-es mintavételezés mellett jó értéknek adódott a szélességre 16, míg a küszöbértékre 0,0001. Mind a küszöbérték, mind a szélesség növelésével csökkenthető a találatok száma. Küszöbértéket és szélességet csak úgy szabad beállítani, hogy minden csúcs szerepeljen a találatok között. (Ezt később ellenőrizhetjük a kiszámított terjedési sebességeknél). Fontos, hogy csak akkor tekinthető jónak a beállításokat, hogy ha egyetlen csúcshoz, csak egyetlen frekvenciaértéket tudunk kapcsolni. A továbbiakban, a hangsebesség kiszámításakor csak akkor kapunk jó értéket, ha ezen feltétel teljesül.

A csúcskeresés eredményeként kapott tömböt felszorozzuk a frekvencia felosztás finomságával így megkapjuk a frekvenciák tömbjét, melyet a hangsebesség számítás vi-ba továbbítunk.

*hangsebesség számítás vi*

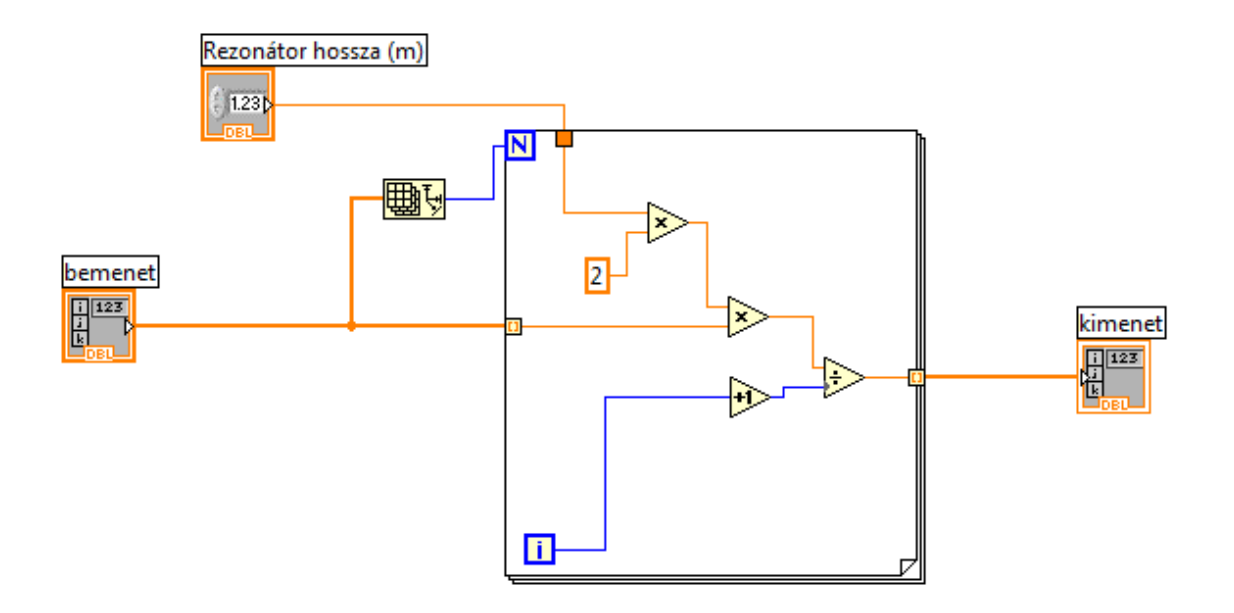

#### 14. ábra hangsebesség számítás subVI block diagramja

Bementei:

bemeneti tömb

• Rezonátor hossza

Kimenetei:

• kimeneti tömb

Leírás:

Az alábbi összefüggést valósítja meg a kapott frekvenciaértékek tömbjének minden elemén:

$$
v_{hang} = \frac{2L * f_n}{n},
$$

ahol  $v_{hang}$ a hangsebesség,  $L$ a rezonátor hossza,  $f_n$ az adott felharmonikushoz tartozó frekvenciaérték, a vizsgált felharmonikus sorszáma (az alaphangnál n=1).

Ez alapján látható valójában, hogy miért van arra szükség, hogy minden csúcsot megtaláljunk, illetve minden csúcshoz csak egy értéket rendeljünk a csúcskeresés során. Az eredmények a várttól való lényeges eltérése jelzi, hogy nem megfelelő valamely beállítás.

*relatív hiba subVI*

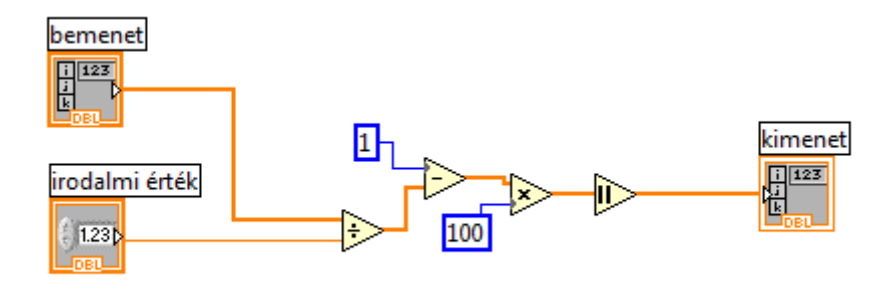

15. ábra relatív hiba subVI block diagramja

Bementei:

- bemeneti tömb
- irodalmi érték: a hang terjedési sebességének irodalmi értéke

Kimenetei:

• kimeneti tömb

Leírás:

Relatív hibaszámítást végez a kapott hangsebességek tömbjén.

*irodalmi érték subVI*

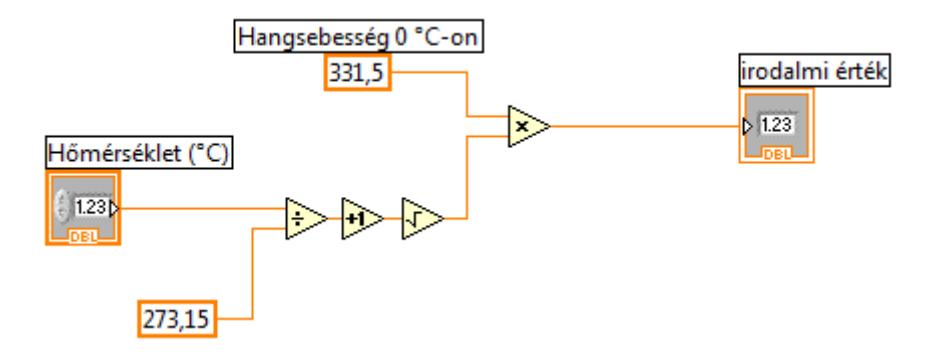

16. ábra irodalmi érték subVI block diagramja

Bementei:

Hőmérséklet

Kimenetei:

irodalmi érték: a hang terjedési sebességének irodalmi értéke

Leírás:

Kiszámítja a hangsebességet megadott hőmérsékleten.

További lehetőségként terveztem egy ellenőrző (ellenőrzés subVI) subVI-t, amelyik logikai értékek alapján vezérelt lámpákkal jelzi, hogy a kapott frekvencia tömb megfelel-e, tehát minden csúcsot tartalmaz és minden csúcsot csak egyszer tartalmazza.

Az egész VI egy UNTIL ciklusba van beágyazva, mely a STOP gomb megnyomásáig fut, így lehetőség nyílik arra, hogy az adott beállításokkal többször is lefuttassuk a mérést, amire szükség is van, mivel a nem egyből állnak be a helyes értékek. Azt, hogy hány mérés futott le a mérésszám kijelző jelzi.

#### *Mérési eredmények*

3 másodperces 44000 Hz-es mintavételezés, mozgó  $N = 200$ , width = 16, threshold = 100,00u.

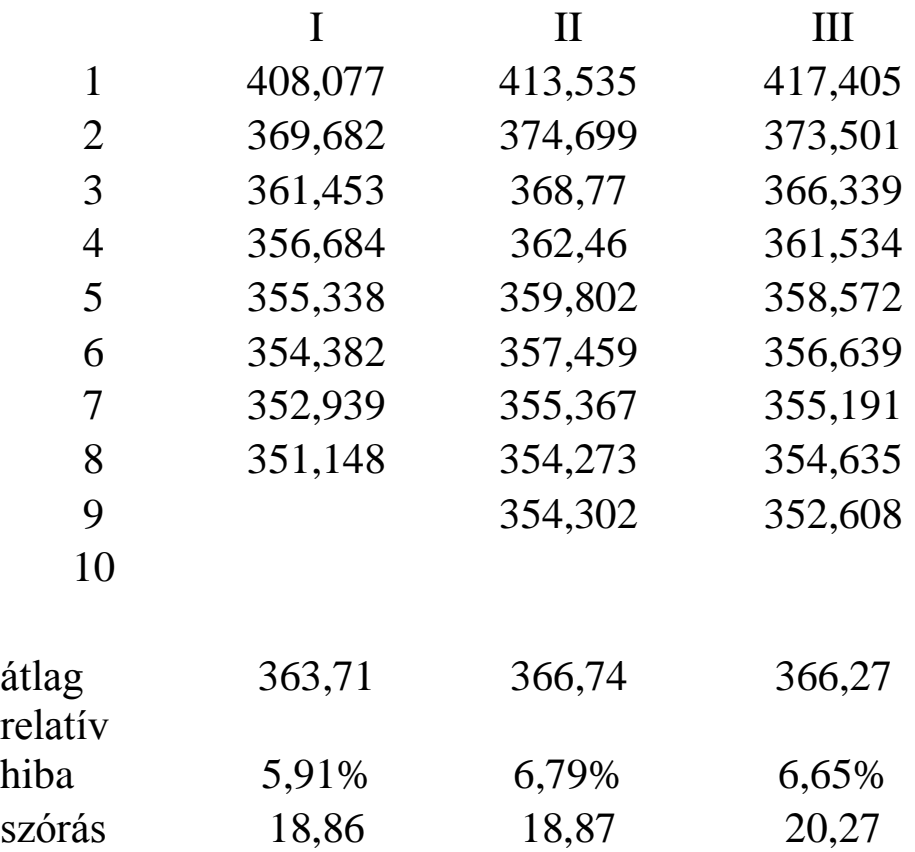

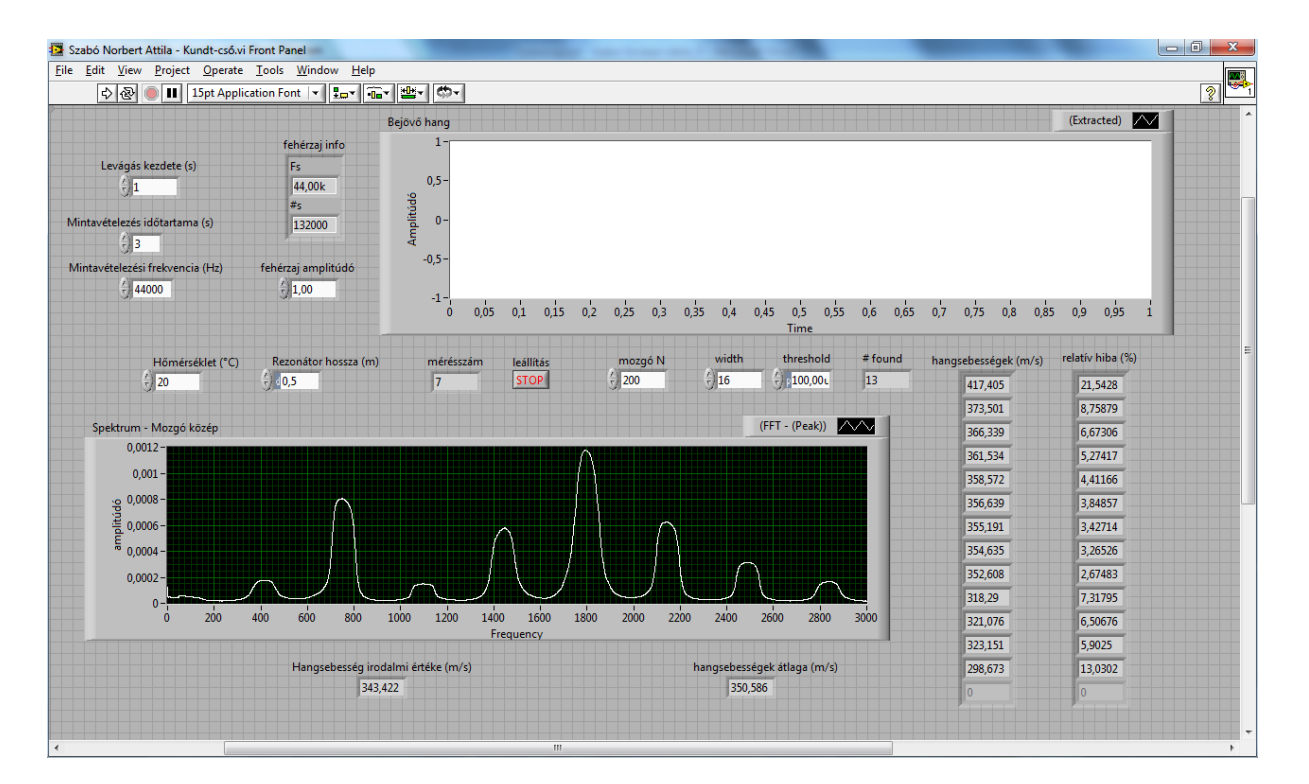

Mint látható az eredmény annál közelebb esik a várthoz, minél magasabb a felharmonikus sorszáma. Az alaphang adja a legrosszabb eredményt. Az a tény, hogy minden esetben az irodalmi értéknél magasabb értéket kapunk magyarázható azzal, hogy mint már említettem, a mozgó átlagolás eltolja a frekvenciákat a pozitív irányba.

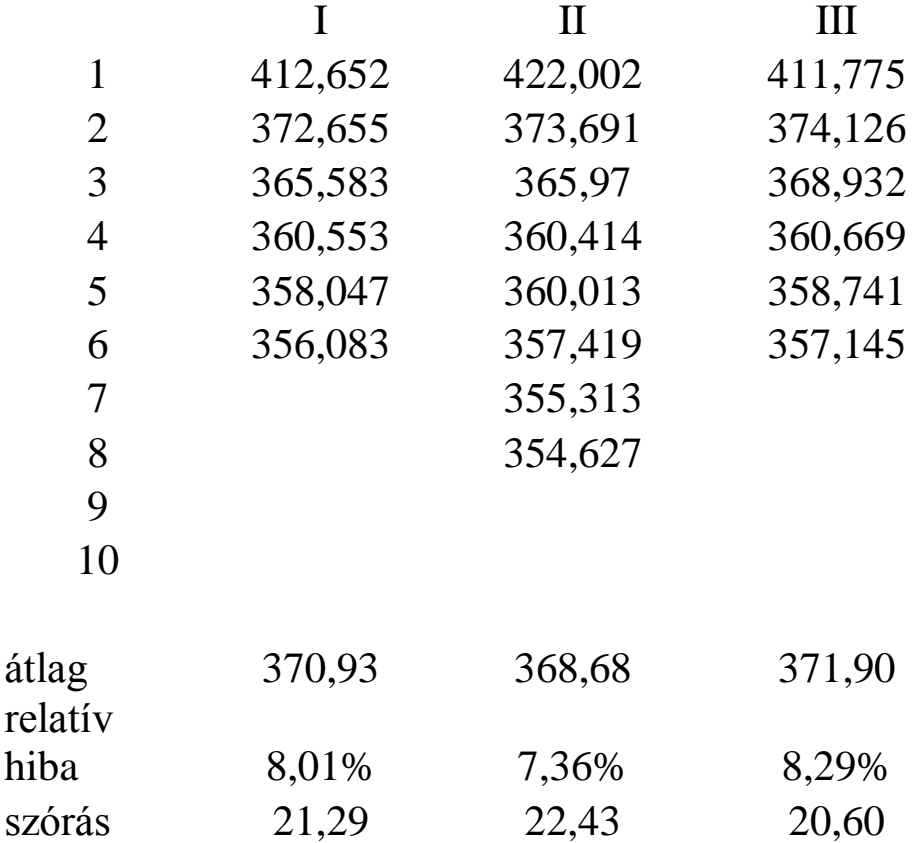

Csak a mintavételezési frekvencia felezésével kapott eredmények:

#### *Hibaforrások*

A kísérlet sokszori lefuttatása során, illetve a fejlesztési munka alatt több hibaforrás is felszínre került.

A cső lezárása kritikus kérdés, mivel ha nincsen jól lezárva mindkét végén, akkor a hangsebesség meghatározásához használt képlet érvényét veszti és rossz eredményeket kapunk. Ennél fontosabb és szembetűnőbb okozata a rossz lezárásnak a felvett hangminta ezáltal a spektrum minőségének romlása.

Az eszközök minősége is hibaforrás, mivel több hangszóróval és mikrofonnal is kipróbáltam a kísérletet jelentős különbségek észlelhetők. Erősített hangszórót tartalmazó

hangszóróval a jelalak sokkal zajosabb, így a spektrum sem lesz olyan szép. Kétfajta mikrofont próbáltam ki megfelelően rögzítve. A "komolyabb" típus egy csak önálló mikrofon volt. Ezzel történő kísérletezés során kiderült, hogy mivel dinamikus szűrést tartalmaz jóformán használhatatlan a feladat megoldásához. A másik mikrofon egy chatpack mikrofonja, mely tökéletesen bevált.

A mintavételezési frekvencia, mint kiderült, is befolyással van az eredményekre. minél magasabb a ez a frekvencia, annál jobb jeleket kapunk, így ajánlatos a maximum (44100 Hz) környékére állítani.

Az elektronikus mérések állandó problémájába, a hálózati feszültség 50 Hz-ébe is beleütköztem. Nem megfelelő helyen (a szoba csillárjának felkapcsolt állapotában!), illetve a kísérletezéshez használt hordozható számítógép tápegységről történő üzemeltetése mellett megjelent egy csúcs az 50 Hz körüli tartományban, melyet természetesen a mozgó közép eljárása kvázi négyszögjellé alakított.

Hibaforrás szintén a mozgó közepek eljárása is, kivel pozitív irányban eltolta a csúcsokat, így magasabb értékeket kapunk a frekvenciákra, illetve a hang terjedési sebességére.

#### *Időfüggés az állóhullámok kialakulásánál*

Az állóhullámok kialakulásához időre van szükség. A pontosabb mérés céljából ezért lett elhelyezve a bejövő hang elejének levágására alkalmas eszköz a programba. Vizsgálható a levágott darab hangminta, meghatározható, hogy melyik időpillanattól kezdve kapunk megfelelő jelet.

Mindenképpen idő szükségeltetik ahhoz, hogy a hangszóróból a hang eljusson a cső másik végéig, ott a lezárt végről visszaverődjön és interferenciát okozzon a szemből érkező hullámokkal és kialakuljanak az állóhullámok. Ez minimálisan, a kísérleti összeállításban 0,5 m / a hangsebesség.

Figyelembe kell venni, hogy a generált fehérzaj is matematikai eljárások alapján szimulál egy olyan hangot, aminek minden frekvencián azonos az amplitúdója.

Kísérleti tapasztalat alapján, a megfelelően beállított határértékek mellett is több ciklus lefutására van szükség, ahhoz, hogy a talált frekvenciák, tehát az éles csúcsok száma, beálljon és megfelelő végeredményeket kapjunk. 3 másodperces 44000 Hz-es mintavételezésnél általában le kell futnia 5-6 mérésnek ahhoz, hogy a csúcsok száma beálljon egy fix értékre.

Szintén hibaforrás a notebook igen hangos ventillátora, mivel a hangszóróhoz csatlakozó kábel rövidsége miatt nem volt lehetséges a rezonátorcső eltávolítása a készülék közeléből.

## **Következtetések**

A lefolytatott kísérletsorozatot és fejlesztőmunkát sikeresnek és hasznosnak tartom. Sikerült elfogadható pontossággal meghatározni a hang terjedési sebességét levegőben. Fontos, hogy mindezt egyszerű, mindenki számára elérhető és megfizethető eszközökkel sikerült kivitelezni. A LabVIEW rendkívül sok lehetőséggel rendelkezik, melyek töredékét kellett felhasználni a feladat megvalósításához.

A hang terjedési sebességének LabVIEW-val támogatott meghatározásában sok további lehetőség rejlik. A részletesen tárgyalt zárt rezonátoros elrendezés alkalmas más gáz halmazállapotú közegek vizsgálatára is, illetve némileg átépítve, megfelelően lezárva alkalmasnak bizonyulhat annak igazolására is, hogy a hang terjedési sebessége független a közeget alkotó gáz nyomásától, túlnyomás illetve evakuáció felhasználásával.

A három csak részlegesen vázolt példa kivitelezése is más és más területeket érint a LabVIEW-ban, illetve ezek jó példák lehetnek a hangsebesség közvetlen módon történő meghatározására, míg a részletesen tárgyalt megoldás közvetett hangsebesség meghatározási eljárás.

## **Egyéb módszerek**

## **Hangsebesség mérés hangfallal és mikrofonnal, a kibocsájtás és az észlelés közötti időkülönbség mérésével**

Egy elég egyszerű módszerrel is meghatározható a hang terjedési sebessége. A kísérlet hangszórót és mikrofont használ. Az egyszerűség kedvéért egy hangkártya működteti a hangszórót és gyűjti az adatokat. Megszólaltatunk egy hangot ugyanakkor elindítunk egy hangminta felvevő egységet és megmérjük, hogy mekkora időkülönbség mérhető a keltés és az észlelés között.

Mivel a számítógépben, a hangkártyához illetve a mikrofonhoz vezető kábelekben az elektromos jelek terjedési sebessége jóval nagyobb, mint a hang terjedési sebessége, ezért az ezekből adódó időkülönbségtől eltekinthetünk.

#### Szükséges eszközök

- 4. erősített számítógép hangfal (PC speaker)
- 5. egyszerű számítógéphez köthető mikrofon (chatpack)
- 6. mérőszalag

#### Kísérleti összeállítás

- 1. Az erősített hangfalat csatlakoztatjuk a számítógép hangkártyája fejhallgató kimenetére
- 2. A mikrofont csatlakoztatjuk a hangkártya mikrofon bemenetére
- 3. Elhelyezzük a hangfalat egyvonalban a mikrofonnal, kb. egyharmad méternyire, meghatározott távolságra

#### A LabView VI:

- 1. Pontosan meghatározott időpillanatban  $(t_0)$  kibocsájt egy hangot
- 2. Meghatározza, hogy a bemeneten mikor érkezik be a kibocsájtott hang  $(t)$
- 3. Kiszámítja az időkülönbséget  $(dt = t t_0)$
- 4. Meghatározza a hang terjedési sebességét  $(v = l/dt)$ .

#### **Hangsebesség mérés a sztereo hatás alapján**

Ebben a kísérleti elrendezésben a hangszórópár hangsugárzóit elhelyezzük egymástól körülbelül 50 cm távolságra, velük szemben pedig egy mikrofont helyezünk el.

Sztereo hang keltésénél a két csatornán (bal-jobb) különböző hangot szólaltatunk meg. Jelen esetben pl. a bal csatornán olyan meghatározott hosszúságú hangot, amely a felétől 0 amplitúdójú, a jobb csatornán pedig egy olyan ugyanilyen hosszúságú hangot, aminek az első fele 0 amplitúdójú és a másik fele ettől különböző.

A mikrofonnal felvett hangon korrelációszámítási eljárást végzünk (felhasználva a LabVIEW beépített cross-correlation VI-ját) a két hangszóróból érkező jelek időkülönbségének meghatározására.

Szükséges eszközök

- 1. erősített számítógép hangfal (PC speaker)
- 2. egyszerű számítógéphez köthető mikrofon
- 3. mérőszalag

A LabView VI:

- 1. Megszólaltatja a hangmintát, felveszi a kisugárzott hangot
- 2. A bejövő hangmintán korrelációs számítást végez, hogy meghatározza a két jel időkülönbségét.
- 3. Meghatározza a hangsebességet ((hangfalak távolsága)/(időkülönbség))

#### **Hangsebesség mérése két mikrofon felhasználásával**

A két mikrofont körülbelül egy méter távolságra elhelyezzük egymástól. Az egyik mikrofon közelében hangot keltünk (pl. két ceruza összeütésével), és a két mikrofon által felvett hangminták kezdetének időkülönbsége megadja, hogy mennyi idő alatt tette meg a hang a két mikrofon közötti távolságot.

Mivel a hang jóformán gömbhullámként terjed, ezért a közelebbi mikrofon felvétele sokkal hangosabb lesz, ez egy cső használatával, mely "tereli a hangot" a másik mikrofon felé, a hangot a cső egyik végén keltjük, közelében van az egyik mikrofon, a másik mikrofon a cső másik végén van.

A legtöbb hangkártyán lévő mikrofon bemenet egycsatornás (mono) ezért a két mikrofont úgy tudjuk csatlakoztatni, hogy egy jack Y toldó segítségével a két jelet közösítjük, így megkapjuk a két mikrofon által felvett hang összegét. (A sztereo Line In bemenet meghajtásához a mikrofonok nem elég erősek.)

Megfelelően rövid hangkeltés esetén (rövidebb, mint ami szükséges a cső hosszának hang általi megtételéhez) a különbség mérhető lesz. A cső befutásának ideje körülbelül 3 ms, 44100 Hz-es mintavételezés mellett egy sample hossza 0,023 ms, így 3 ms alatt körülbelül 385 mintát veszünk, tehát 100 mintányi, körülbelül 2,3 ms-os impulzusra van szükségünk, amit ismételhetünk körülbelül 5 ms-onként.

Szükséges eszközök:

- 1. két mikrofon
- 2. Y jack dugó
- 3. kb. 1 méter hosszú cső

A LabView VI:

- 1. Generálja a szüksége hangot
- 2. Felveszi a mikrofonok által keltett jelet
- 3. Kiszámolja a két felvett jel közötti időkülönbséget (pl. megkeresi a két hullám maximumát és azok időkülönbségét használja
- 4. Meghatározza a hangsebességet ((cső hossza)/(időkülönbség))

## **Irodalomjegyzék**

- [1] Budó Ágoston: Kísérleti Fizika I.
- [2] Tasnádi, Skrapits, Bérces: Mechanika II.
- [3] Horváth Zoltán: Hullámtan és Optika órai jegyzet (SZTE)
- [4] Gingl Zoltán, Zaj csoport: Fizikai mérőmódszerek kurzus segédanyaga (SZTE)
- [5] Bronstein, Szemengyajev, Musiol, Mühlig: Matematikai kézikönyv
- [6] www.ni.com
- www.wikipedia.org
- [7] labviewwiki.org

LabVIEW help

## **A nem saját készítésű ábrák jegyzéke**

- 1. ábra . transzverzális hullám
- http://fir.seismology.hu/foldrenges/alap/abrak/hullam\_s.gif
	- 2. ábra. longitudinális hullám

http://fir.seismology.hu/foldrenges/alap/abrak/hullam\_p.gif

- 3.
- 4. ábra. állóhullám [3]
- 5. ábra. Kundt-cső

http://webapps.lsa.umich.edu/physics/demolab/Controls/imagedemosm.aspx?picid=1423

6. ábra. Rubens-cső

http://people.umass.edu/plecprep/waves/pics/s3d3050.jpg

## **Köszönetnyilvánítás**

Ezúton szeretnék köszönetet mondani Makra Péternek a munkámban nyújtott segítségért, illetve Kísérleti Fizikai Tanszéknek, hogy lehetőséget biztosított dolgozatom elkészítéséhez.

# **Tartalomjegyzék**

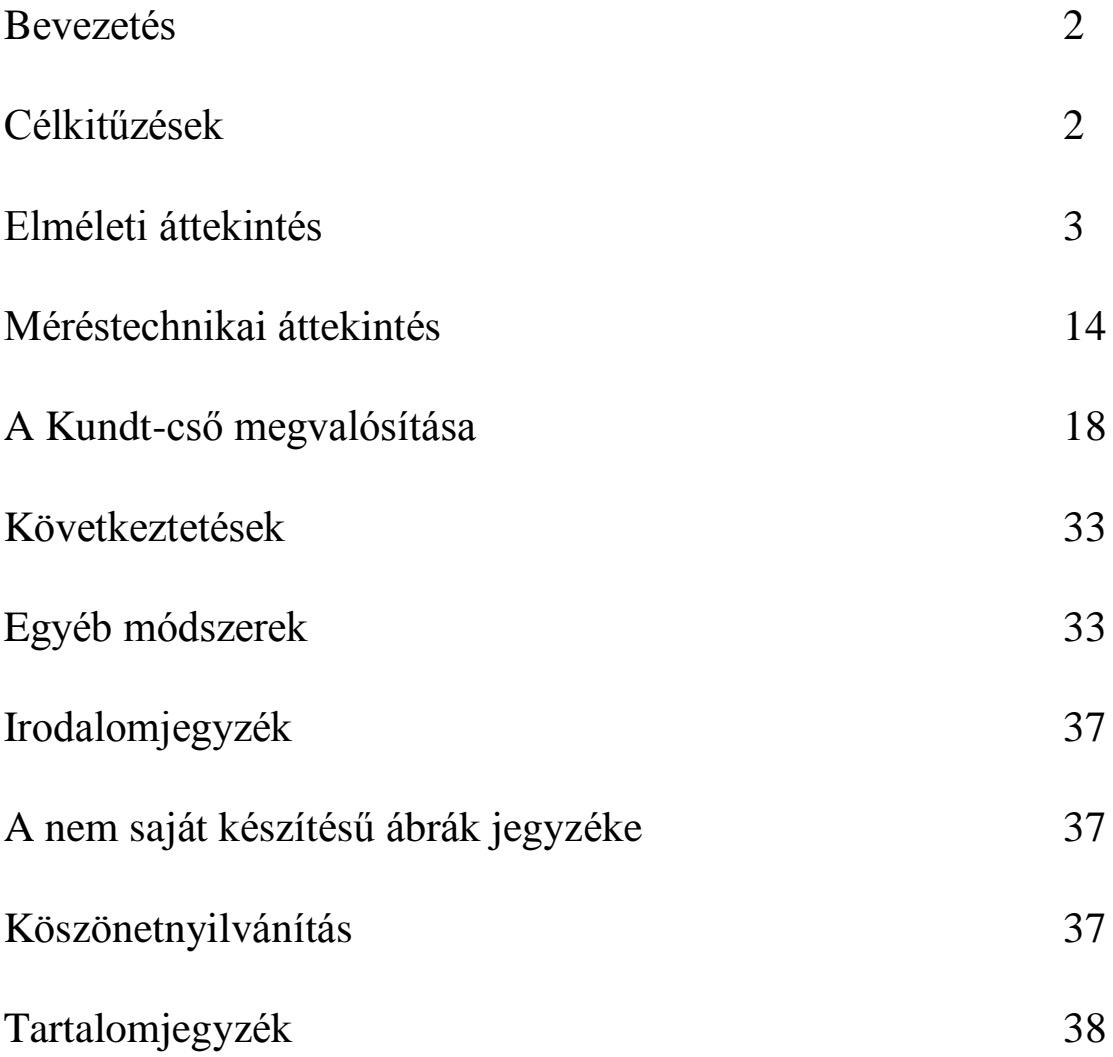

### **NYILATKOZAT**

Alulírott SZABÓ NORBERT ATTILA Fizika BSc szakos hallgató (ETR azonosító: SZNPAAT.SZE) a A HANG TERJEDÉSI SEBESSÉGÉNEK MÉRÉSE LabVIEW-BAN című szakdolgozat szerzője fegyelmi felelősségem tudatában kijelentem, hogy dolgozatom önálló munkám eredménye, saját szellemi termékem, abban a hivatkozások és idézések általános szabályait következetesen alkalmaztam, mások által írt részeket a megfelelő idézés nélkül nem használtam fel.

Szeged, 2010. május 14.

…………………………… *SZABÓ NORBERT ATTILA*